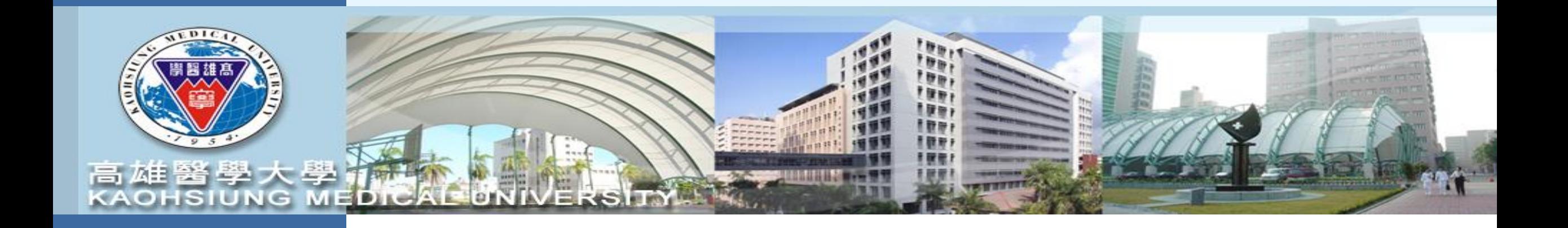

# 計畫申請登錄

請至校務資訊系統登錄帳號密碼後

進入**T.3.0.27**已申請計畫登錄和詳細資訊

【高醫清大合作研究計畫版】 承辦人:研發處**-**林君珍小姐 **(#2365, [cchenlin@kmu.edu.tw\)](mailto:cchenlin@kmu.edu.tw)**

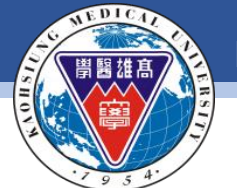

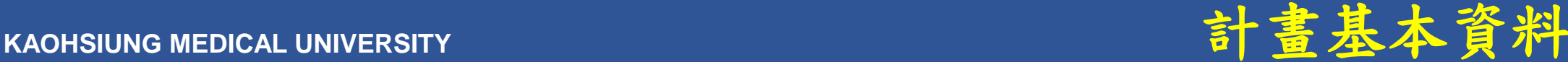

資訊系統首頁 / T.教職員資訊系統 / T.3.研究資訊系統 / T.3.0.27.已申請計畫登錄和詳細資訊 **1.**請先輸入**"**計畫申請**"**之年度 學年度/年度 <mark>序號</mark> **起始日期** 結束日期 上傳收件同意證明 查詢 **112** اڈ ای ×. ① 計畫基本資料與主持人 ②計畫申請附件 ③ 顯示全部 4 審查狀態 一刪除 Q搜尋 ╋新増 ✔存檔 ×取消 ■取消搜尋 ◆跳至 **4.**填寫完畢後請按**"**存檔**" 2.**請按**"**新增**" 3.**填寫資料於以下欄位 學年度/年 輸入 **112-0000000XXX**申請日期 4 1110804 × 1037142 林君珍 計畫類型 1個人型  $\check{ }$ 度-序號 人員 主要 計畫名稱 **TEST** cchenlin@kmu.edu.tw Email 備用 英文名稱 | TEST Email |(避免填寫校外信箱以免發生擋信情形) 補助單位 申請經費 500000 KT【研發處】高醫清大  $\checkmark$ (管理單位 起始日期 1120101 |ه 結束日期 21121231 × 備註 測試用 摘要 是否有 ◉否○是 (與校外機構合作,預期產出專利或可商化技術時,需事先進行智權協議。) 智權協議 是否為 國際合作 ◎否○是 | 合作國家: 計畫 目前 承辦 1037142 01 未送件 | 詳細流程記錄 審査狀態 人員 林君珍 ▶下筆 ₩上頁 4上筆 日末筆 一新增 - 刪除 ×取消 Q搜尋 ■取消搜尋 → 跳至 H首筆 ₩下頁 ン存檔 **5.**請按**"**新增**"**,下一步接續填寫計畫主持人資料 沒有資料,共0筆(每頁5筆) 備註 INO. 職號 主持人別

敦品勵學 · 實證濟世 · 深耕國際 · 永續高醫 2

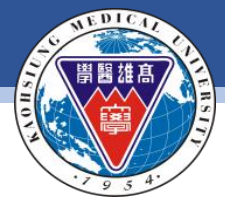

#### 資訊系統首頁 / T.教職員資訊系統 / T.3.研究資訊系統 / T.3.0.27.已申請計畫登錄和詳細資訊

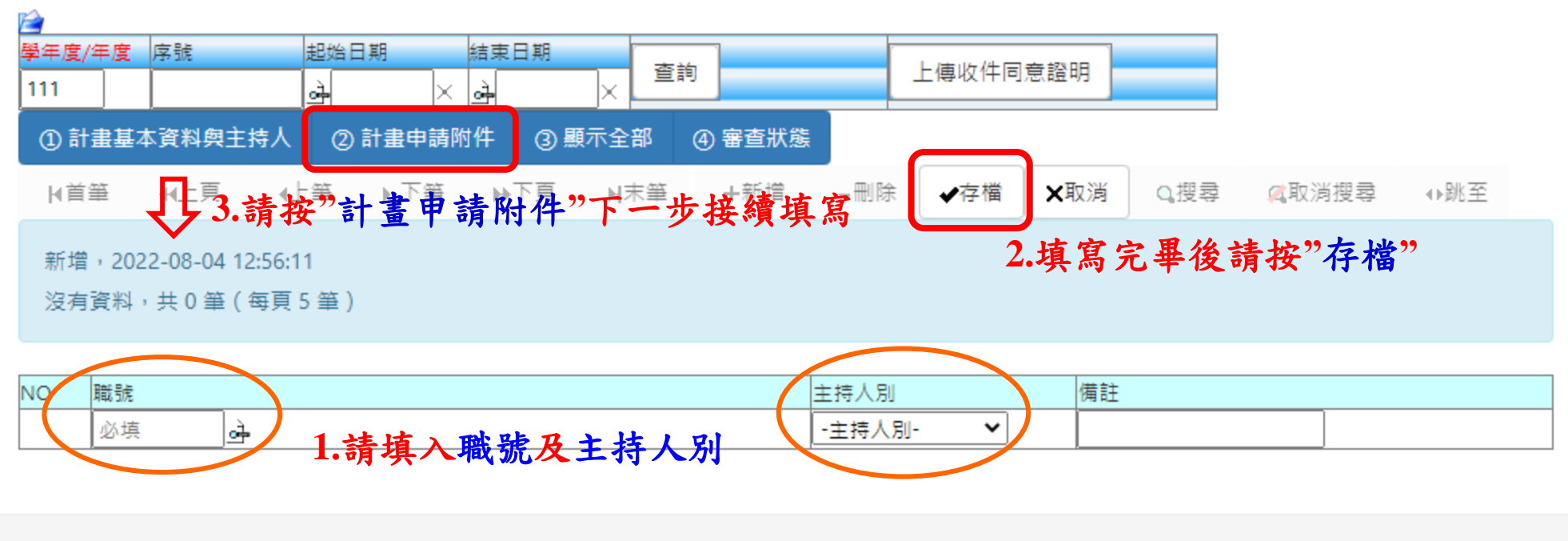

查姆网络王鹃王霸乙郡佐肥教王名兹上镇太元(40.4) 精轩彩中時門 2022-09-09-00-00-24-40

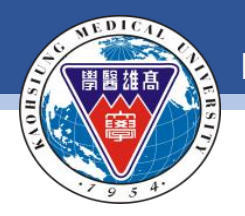

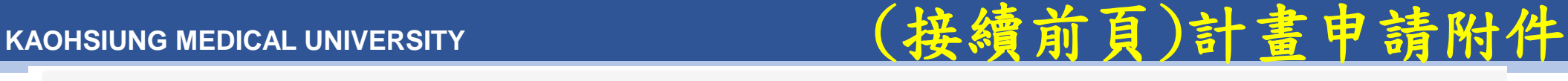

資訊系統首頁 / T.教職員資訊系統 / T.3.研究資訊系統 / T.3.0.27.已申請計畫登錄和詳細資訊

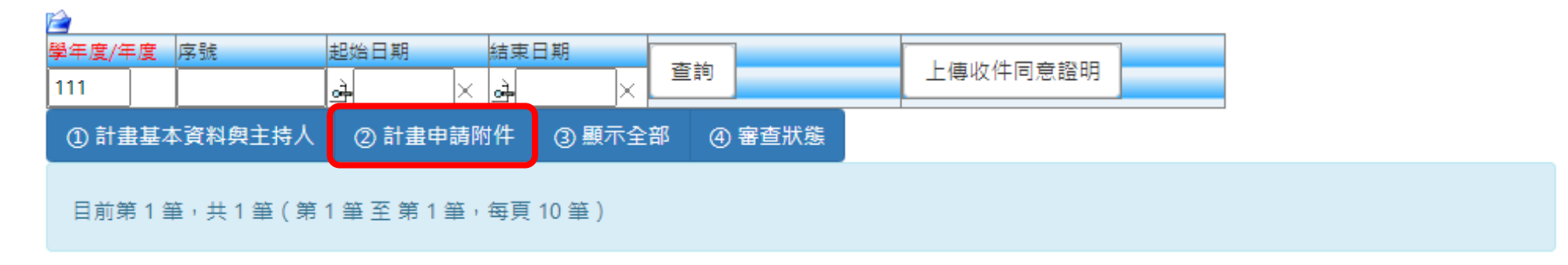

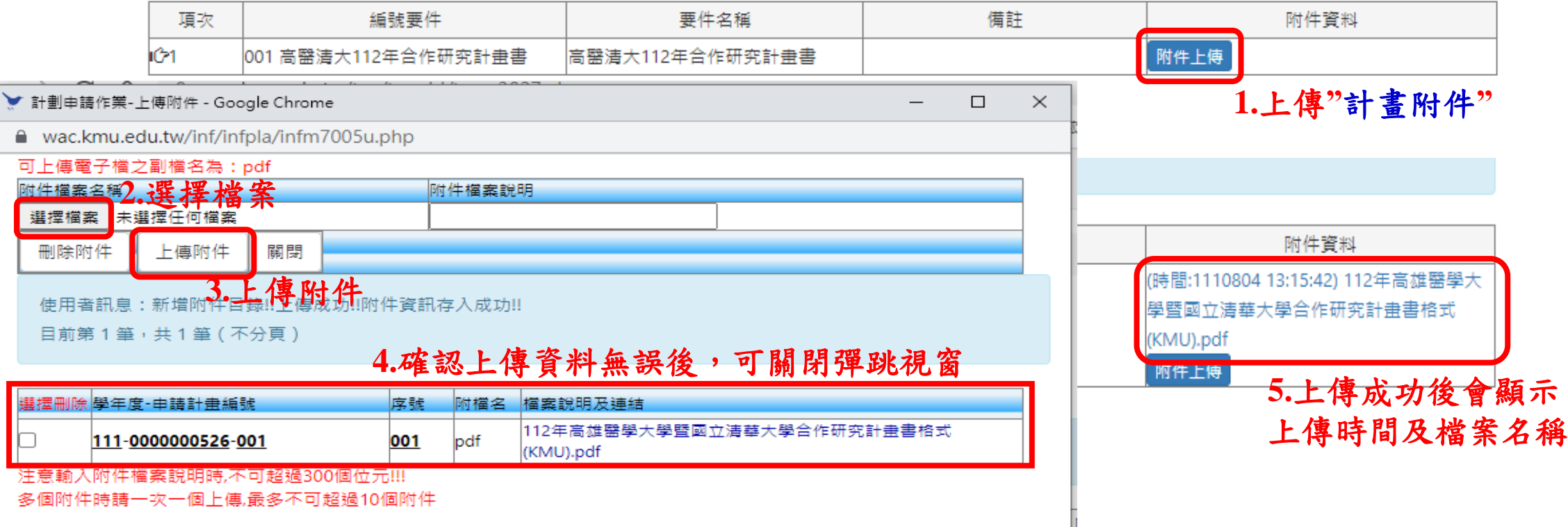

敦品勵學 · 實證濟世 · 深耕國際 · 永續高醫 4 2000 4 2000 4 2000 4 2000 4 2000 4 2000 4 2000 4 2000 4 2000 4 2000 4 2000 4 2000 4

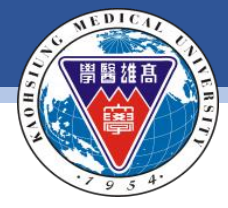

#### **KAOHSIUNG MEDICAL UNIVERSITY**

2 計畫申請附件

3 顯示全部

4 4 審查狀態

## (接續前頁)頁面總覽

1.請按, 调查, 1.請按, 2000年 目前第1筆,共1筆(每頁1筆)

1 計畫基本資料與主持人

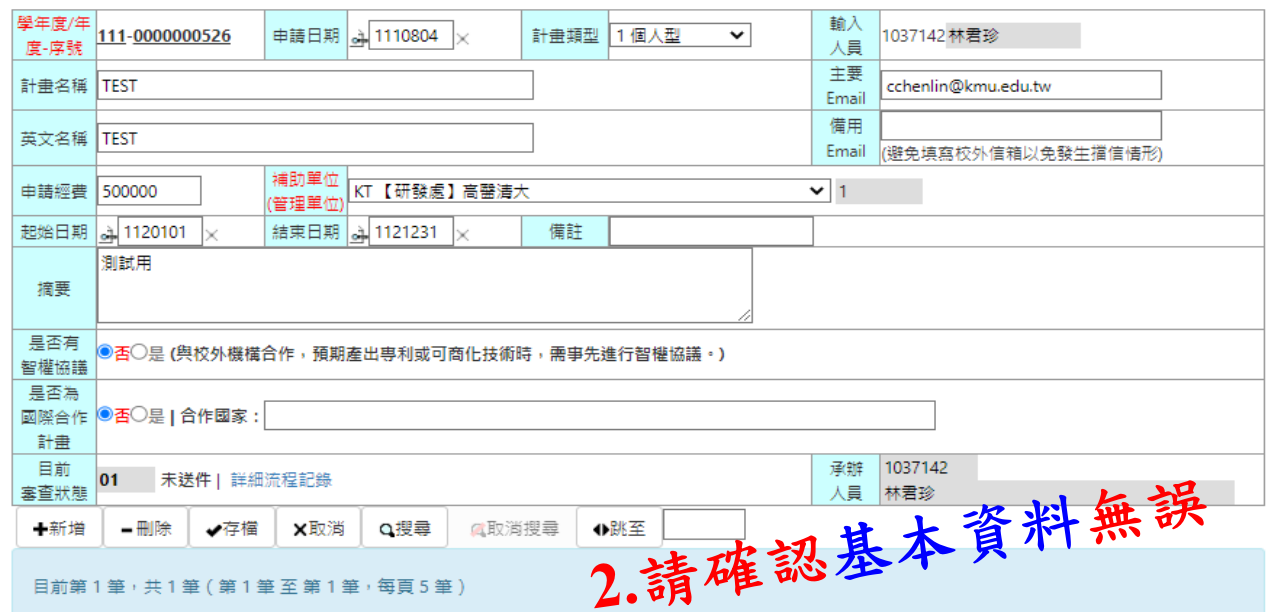

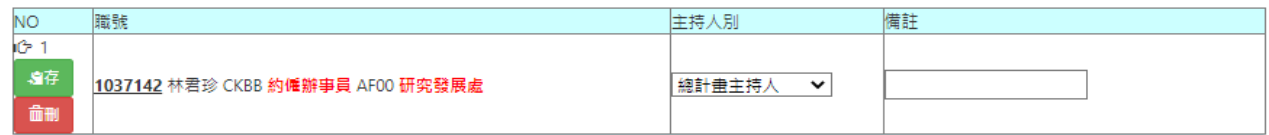

目前第1筆,共1筆(第1筆至第1筆,每頁10筆

確認後送件

## **3.**請確認附件無誤

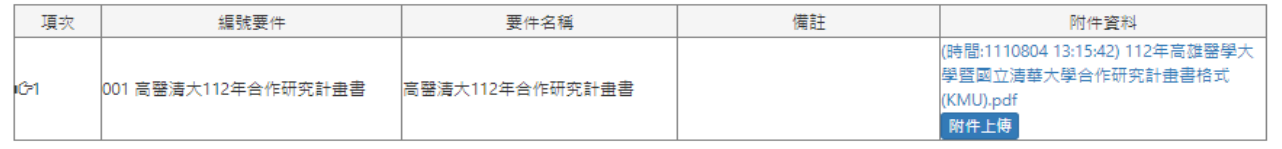

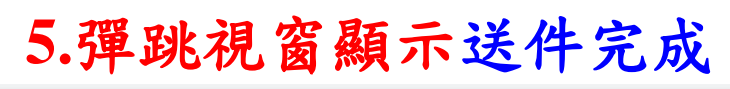

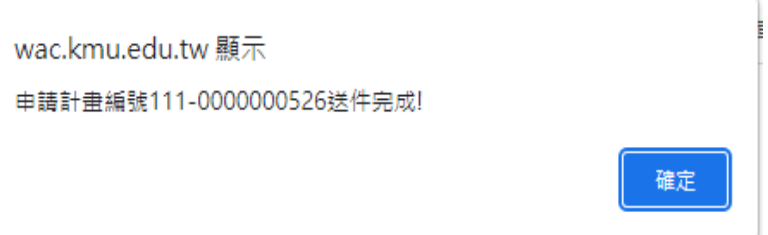

## **6.**彈跳視窗提示已發送計畫 申請送件通知信

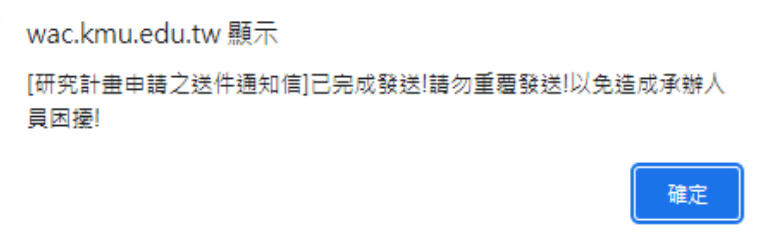

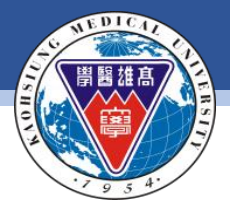

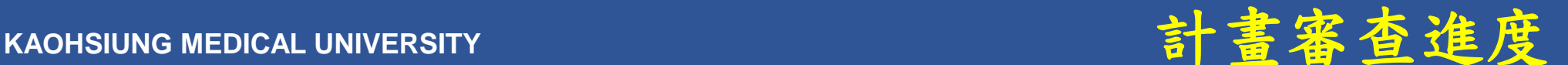

#### 資訊系統首頁 / T.教職員資訊系統 / T.3.研究資訊系統 / T.3.0.27.已申請計畫登錄和詳細資訊

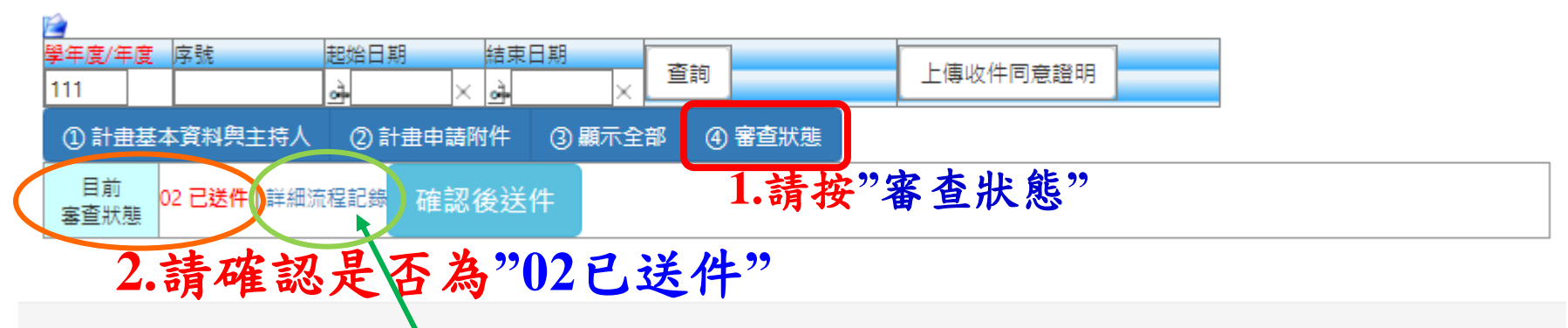

室焼殿段未段上帝之邸/仕服教上条弦/上殖 / 176/199) 頚註發中時間 2022-00-05 00:21:40.

### **3.**可點選詳細流程紀錄確認目前狀態

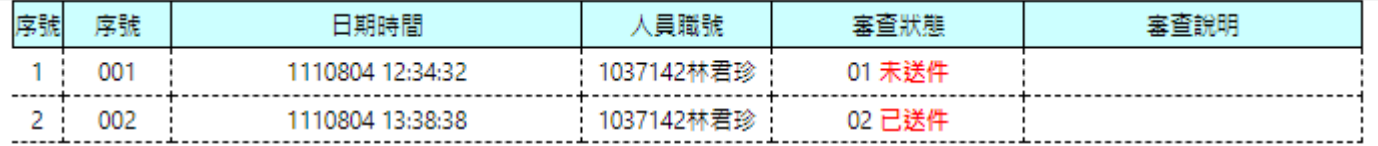

59 83 JU 83 JU 85 7 7 8 / 4 80 76 JU 3, 4th L. 4d Junkins and 75 61 83 Junkins 88, popp on or location